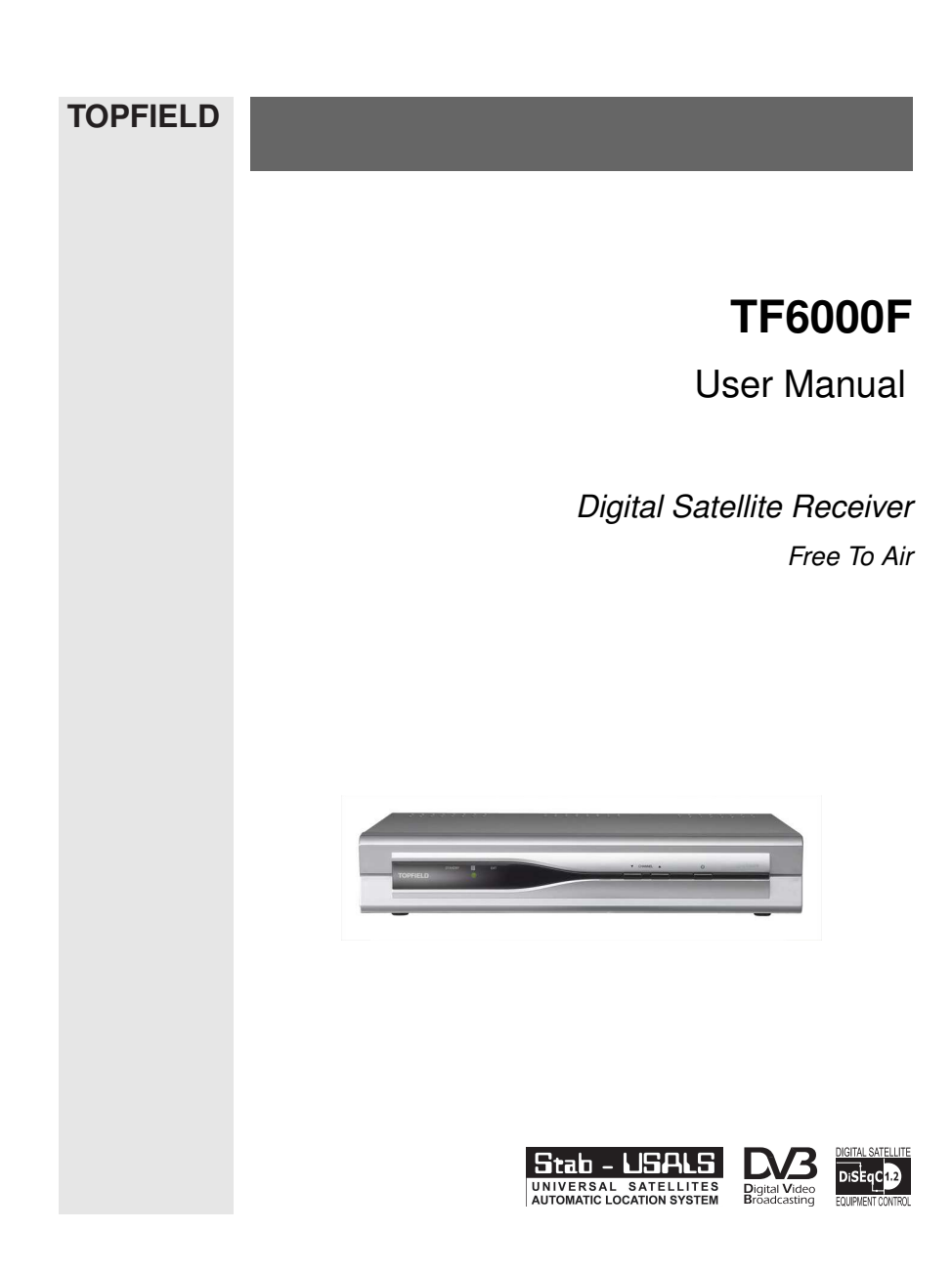

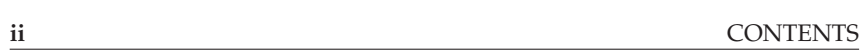

# **Contents**

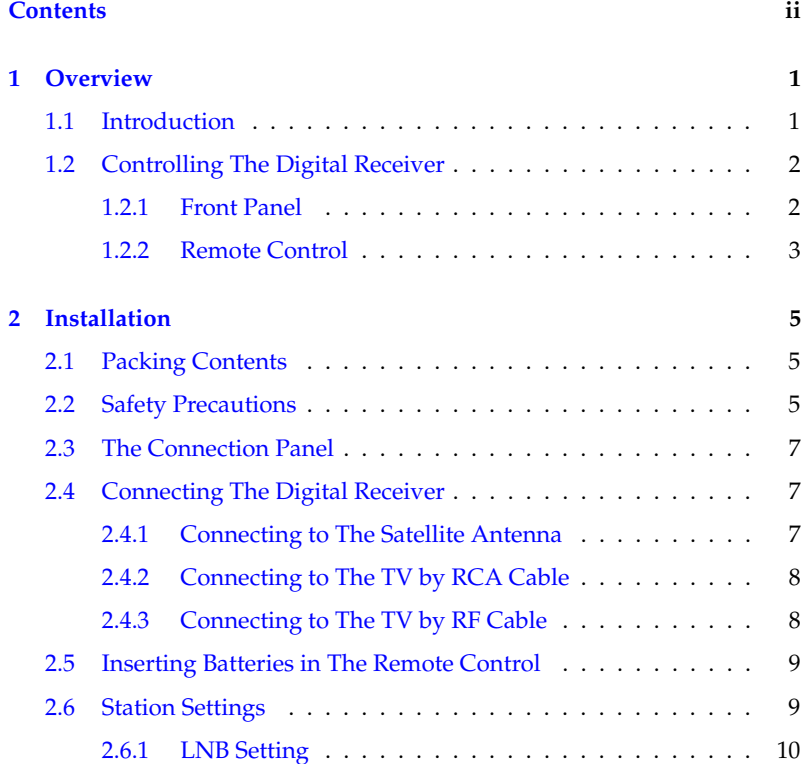

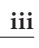

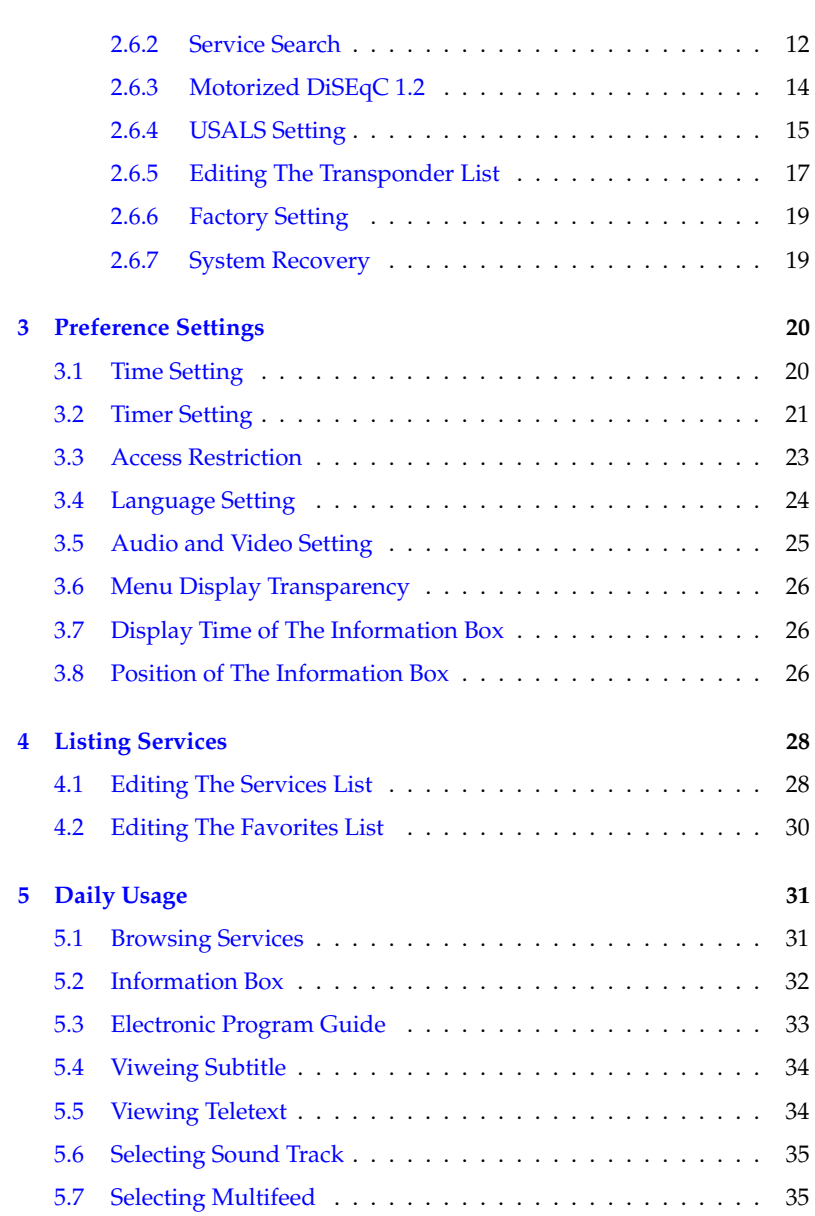

# **iv** CONTENTS

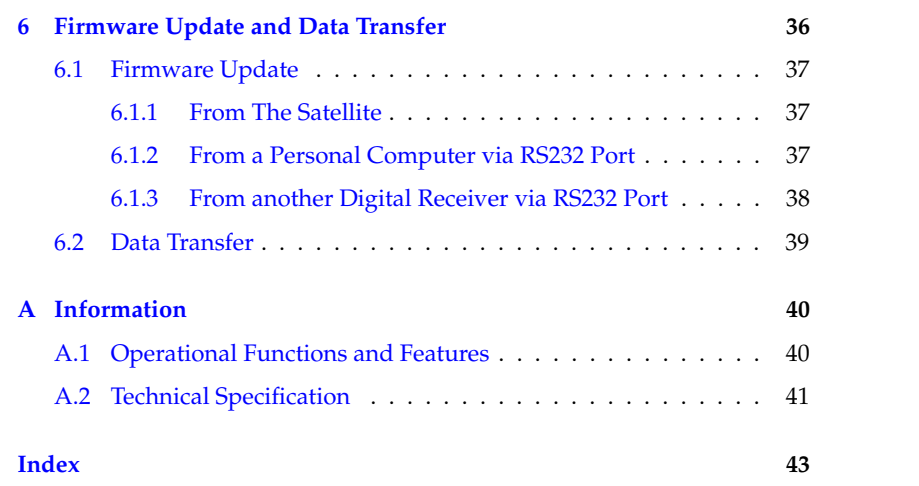

# **Chapter 1**

# **Overview**

# **1.1 Introduction**

The TF6000F digital receiver is fully compliant with the international digital video broadcasting standard, and can play digital satellite services. To operate it, you need a satellite antenna, which must be installed and directed at the required satellite.

Unlike analogue broadcasting, digital television and radio services are not all assigned their own frequencies; instead, several television and radio are transmitted by a single transponder.

To help you with the choice and settings for satellite services, a selection of television and radio services have already been programmed for you. You can do service search so that all the satellite services that have since gone on air are available to you. Of course, you can easily program new services yourself. You can find the current transponder information on teletext from various broadcasters.

The TF6000F digital receiver has the features as follows:

# **2** Overview

- This digital receiver supports DiSEqC 1.0, DiSEqC 1.1, DiSEqC 1.2 and USALS (DiSEqC).
- This digtial receiver saves up to 5000 TV and radio services.
- You can edit the service list and make your own favorite service list.
- You can view the program guide
- You can view the information of a TV programme.
- You can update the firmware of the digital receiver to the latest, which will be provided by Topfield.

Refer to Section A.1 on page 40 for detailed features.

# **1.2 Controlling The Digital Receiver**

You can control the digital receiver with the remote control and the front panel buttons.

# **1.2.1 Front Panel**

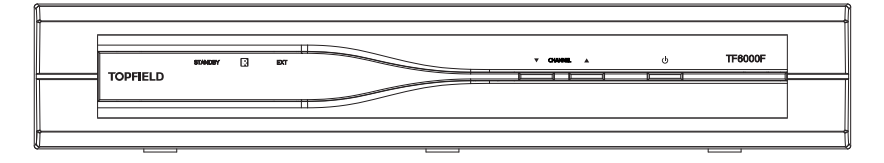

- lamp lights up whenever you press a button of the remote control.
- PWR lamp lights up while the digital receiver is in the the standby mode.
- CHANNEL  $\blacktriangle$ ,  $\nabla$  buttons switch services up and down, and move the cursor up and down in the menus.
- button toggles the digital receiver between the operation mode and the standby mode.

# **1.2.2 Remote Control**

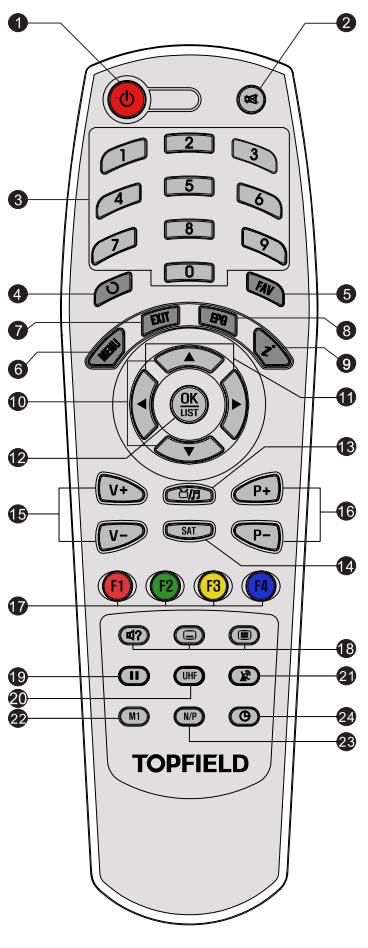

- *⃝*<sup>1</sup> Standby button toggles the digital receiver between operation mode and standby mode.
- *⃝*<sup>2</sup> Mute button mutes the television or audio appliance.
- *⃝*<sup>3</sup> Numeric buttons selects a service to watch, or enters a parameter value such as recording time.
- *⃝*<sup>4</sup> Recall button makes a return to the previous service.
- *⃝*<sup>5</sup> FAV button displays the favorite service list.
- *⃝*<sup>6</sup> Menu button displays the menu, or escapes to a higher level menu out of a submenu.
- *⃝*<sup>7</sup> Exit button escapes from any menu.
- *⃝*<sup>8</sup> Guide button displays program guides, if available.
- *⃝*<sup>9</sup> Information button displays the information about the programme on the air.
- *<b>* **A**, ▼ buttons switch services up and down, and move the cursor up and down in the menus.
- *①* **◀, ▶ buttons** change the volume, and select and change individual entries in the menus.
- *⃝*<sup>12</sup> OK button displays the service list, and selects an entry in the menus.
- *⃝*<sup>13</sup> TV/Radio button toggles between TV mode and radio mode.
- *⃝*<sup>14</sup> SAT button displays the satellite list. (available only for the satellite receiver)
- *⃝*<sup>15</sup> V+ and V*−* buttons change the volume, and select and change individual entries in the menus.
- *⃝*<sup>16</sup> P+ and P*−* buttons switch services up and down, and move the cursor up and down in the menus.
- *⃝*<sup>17</sup> Function buttons have other functions per menu. Their functions will be guided in the help window on a menu screen.
- *⃝*<sup>18</sup> Sound, Subtitle and Teletext button selects sound track and mode, enables subtitle display, and enables teletext display, if available.
- *⃝*<sup>19</sup> Pause button keeps a picture from the programme on the air as it is.
- *⃝*<sup>20</sup> UHF button displays the RF modulator settings.
- *⃝*<sup>21</sup> TV/STB button toggles between digital TV from the digital receiver and analogue TV from the conventional aerial broadcasting.
- *⃝*<sup>22</sup> M1 button displays the multipicture selection window. (available only in specific models)
- *⃝*<sup>23</sup> N/P button switches the colour encoding method.
- *⃝*<sup>24</sup> Sleep button sets the sleep timer. The digital receiver is turned off to standby mode when a specified time is elapsed,

# **Chapter 2**

# **Installation**

# **2.1 Packing Contents**

Unpack your receiver and check the following cables and accessories are also included in the package:

- 1 remote control.
- 2 batteries (AAA 1*.*5 V).
- 1 user manual

# **2.2 Safety Precautions**

Please read the following safety precautions carefully for your safety.

- The mains supply must be 90 to 250 volt. Check it before connecting the digital receiver to the mains supply.
- This digital receiver is designed to receive, record and play back video and audio signals. Any other use is expressly prohibited.
- When setting up the digital receiver, make sure it is in a horizontal position and that the mains socket is easily accessible.
- Do not expose the digital receiver to any moisture. The digital receiver is designed for use in dry rooms. If you do use it outdoors, please ensure that it is protected from moisture, such as rain or splashing water. Do not place any vessels such as vases on the digital receiver. These may be knocked over and spill fluid on the electrical components, thus presenting a safety risk.
- Do not place the digital receiver close to heating units or in direct sunlight, as this will impair cooling. Place the digital receiver on a hard, level surface. Do not lay any objects such as magazines on the digital receiver. When placed in a cabinet, make sure there is a minimum space of 10 cm around it.
- Thunderstorms are a danger to all electrical devices. Even if the digital receiver player is switched off, it can be damaged by a lightning strike to the mains or the antenna. Always disconnect the mains and antenna plugs during a storm.
- Never open the digital receiver casing under any circumstances. Warranty claims are excluded for damage resulting from improper handling.

# $6$  $\mathbf 1$ **RF OUT LNB IN RF IN of was lo LNB OUT RS-232 R - AUDIO - LVIDEO** 2 7 3 4 5

# <span id="page-10-0"></span>**2.3 The Connection Panel**

- 1) LNB IN: Satellite broadcast input socket.
- 2) LNB OUT: Satellite broadcast output socket.
- 3) VIDEO: Composite video output socket for television or AV receiver.
- 4) R-AUDIO-L: Stereo audio output socket for television or audio appliance.
- 5) RF IN: Terrestrial broadcast input socket from conventional aerial antenna.
- 6) RF OUT: AV output socket for television.
- 7) RS232: Serial port for firmware update and data transfer

# **2.4 Connecting The Digital Receiver**

There are some ways to install the digital receiver as described below. Install the digital receiver suitably to your television and audio appliance. If you have problems with your installation or need a help, contact your dealer or service provider.

# **2.4.1 Connecting to The Satellite Antenna**

Connect the satellite antenna cable to the LNB IN socket on the digital receiver.

<span id="page-11-0"></span>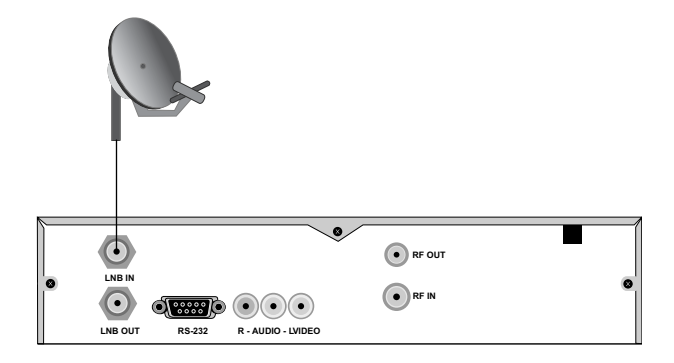

# **2.4.2 Connecting to The TV by RCA Cable**

Plug a RCA cable into the VIDEO (yellow), L AUDIO (white) and R AUDIO (red) sockets on the digital receiver and the corresponding input sockets on the television or audio appliance.

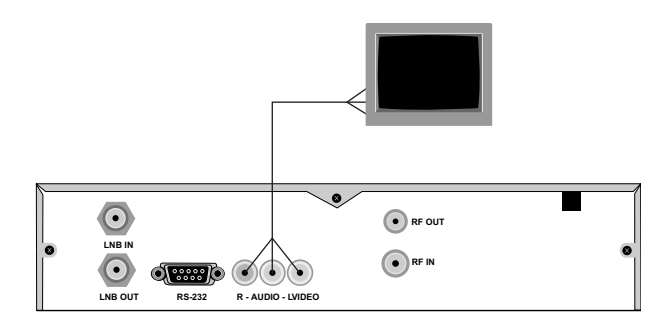

# **2.4.3 Connecting to The TV by RF Cable**

Connect the aerial antenna cable to the RF IN socket on the digital receiver, and then plug a RF cable into the RF OUT socket on the digital receiver and the corresponding input socket on the television.

<span id="page-12-0"></span>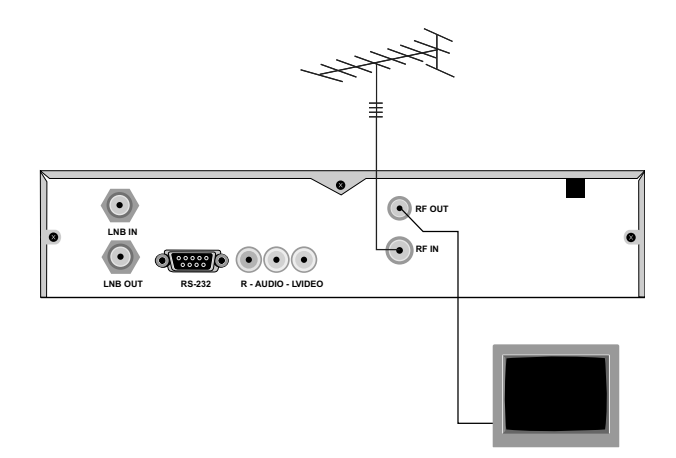

# **2.5 Inserting Batteries in The Remote Control**

- 1. Open the battery compartment by removing the lid.
- 2. Insert the batteries Observe the polarity (marked on the base of the battery compartment).
- 3. Close the battery compartment.

If the digital receiver no longer reacts properly to remote control commands, the batteries may be flat. Be sure to remove used batteries. The manufacturer accepts no liability for damage resulting from leaking batteries.

**Note** Batteries, including those which contain no heavy metals, may not be disposed of with household waste. Please dispose of used batteries in an environmentally sound manner. Find out about the legal regulations which apply in your area.

# **2.6 Station Settings**

This digital receiver can be operated with fixed and motorised antenna system. You have to configure station settings according to your antenna system.

# <span id="page-13-0"></span>**2.6.1 LNB Setting**

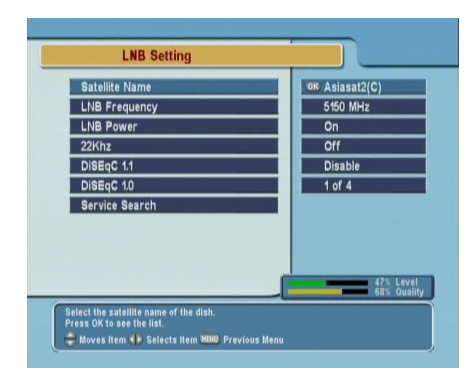

The LNB (Low Noise Block) down-converter amplifies the signal received by the antenna and lowers the frequency of the signal. The signal is then fed from the LNB to the digital receiver.

To configure the LNB setting, select the Installation *>* LNB Setting menu.

# **Satellite Name**

Pressing<sup>[d]</sup> ✂  $\overline{ON}$  button displays the satellite list, which is listed in alphabetical order. Select one of the preprogrammed satellites that corresponds to the direction of the antenna. If a desired satellite is not in the list, then select Other.

### **LNB Frequency**

Select the local oscillator frequency of the LNB. You can input the frequency with the numeric buttons.

#### **LNB Power**

Set this parameter to on to supply the LNB with power.

## **22 kHz**

If you have a 22 kHz tone switch box and wish to enable it, set this parameter to on. If the LNB Frequency parameter is set to Universal LNB, this parameter is not available.

# **DiSEqC 1.1 and DiSEqC 1.0**

This digital receiver is designed to be DiSEqC 1.1 compatible. This allows multiple antennas to be connected to one digital receiver at the same time. If you have two or more fixed antennas, then it is recommended to use a DiSEqC 1.1 switch.

If you have an only DiSEqC 1.1 switch, it is possible to connect up to 4 antennas. Set the DiSEqC 1.0 to Disable and select an item in DiSEqC1.1. If you use a DiSEqC1.1 switch and DiSEqC 1.0 switches, it is possible to connect up to 16 antennas. Connect the DiSEqC1.1 switch to the digital receiver and connect the DiSEqC 1.0 switches to the DiSEqC1.1 switch.

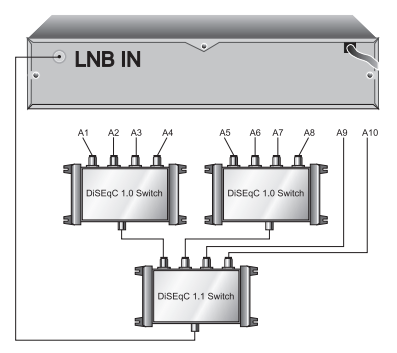

Set the DiSEqC 1.1 parameter and DiS-EqC 1.0 parameter according to the antenna configuration. For example, to select A7 in the figure, set the DiS-EqC1.1 parameter to 2 of 4 and the DiSEqC1.0 parameter to 3 of 4.

# **2.6.2 Service Search**

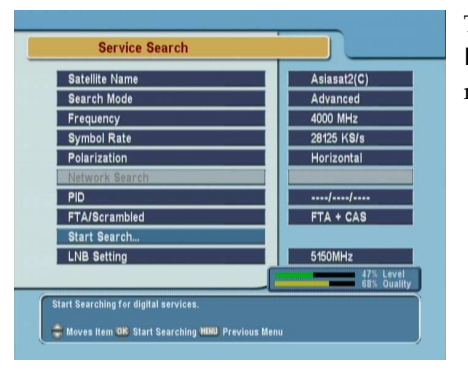

To search services, select the Installation *>* Service Search menu.

# **Satellite Name**

Pressing<sup>[d]</sup> <sup>ب</sup>ا.  $\overline{OR}$  button displays the satellite list, which is listed in alphabetical order. Select one of the preprogrammed satellites that corresponds to the direction of the antenna. If a desired satellite is not in the list, then select Other.

# **Search Mode**

The Auto mode uses the information the digital receiver has. To use the Manual mode, you have to know in advance the frequency, symbol rate and polarization type of the transponder you want to search. To use the Advanced mode, you have to know the audio PID, video PID or PCR PID of the transponder you want to search. The SMATV mode is used for special purposes on the satellite master antenna TV system.

### **Frequency**

In manual, advanced or SMATV search mode, select or enter the frequency of the transponder you want to search.

<span id="page-16-0"></span>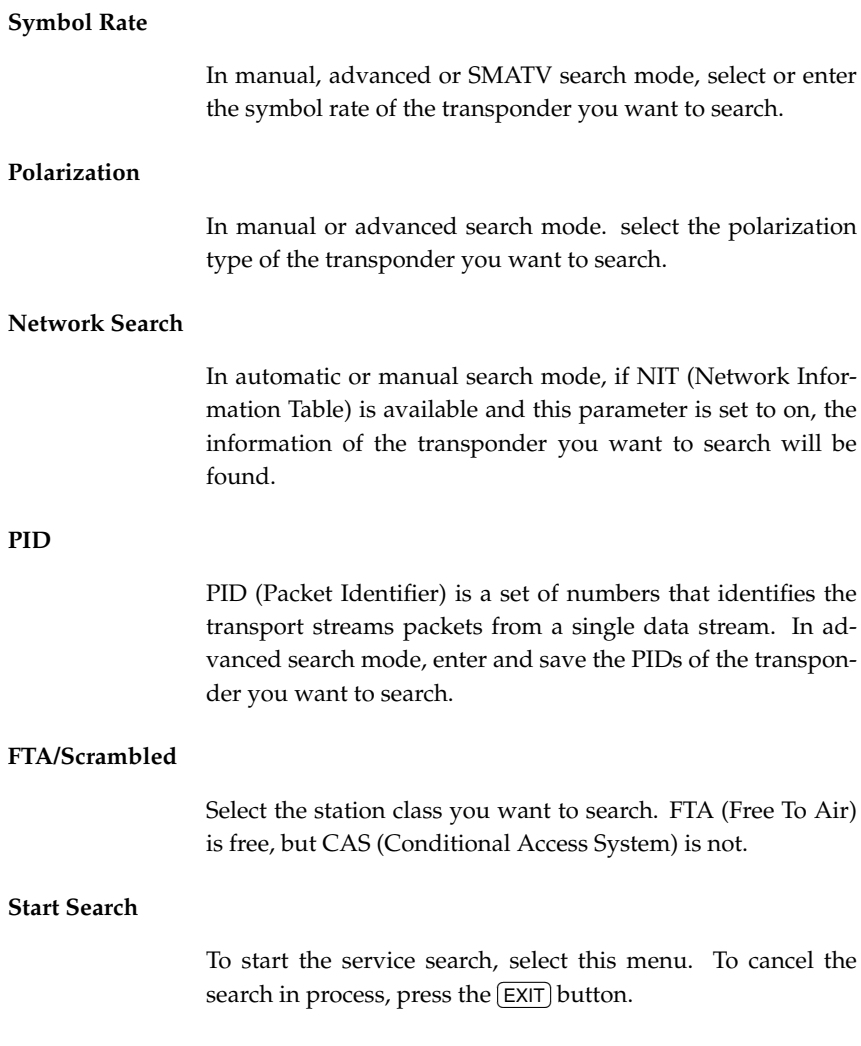

# <span id="page-17-0"></span>**2.6.3 Motorized DiSEqC 1.2**

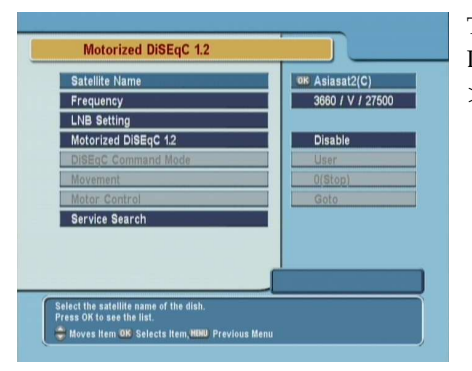

To configure the settings with DiSEqC 1.2, select the Installation *>* Motorized DiSEqC 1.2 menu.

### **Satellite Name**

Select a satellite that will be used to identify a motor position.

### **Frequency**

Select a transponder of which signal is strong.

### **Motorized DiSEqC 1.2**

Set this parameter to enable if you have DiSEqC 1.2 antenna.

## **DiSEqC Command Mode**

To finely tune the position of the antenna for better reception, select the User mode. To search the position of a satellite manullay, select the Installer mode.

### **Movement**

In the user mode, the antenna is moved by fine tuning. In the installer mode, the antenna is moved by  $\blacktriangleleft$  button (to the east) and  $\blacktriangleright$  button(to the west).

# <span id="page-18-0"></span>**Motor Control**

- Goto: Move the motor to the stored position of the selected satellite.
- Store: Store the current position of the motor for the selected satellite.

The followings are available only in the Installer mode.

Recalculate: Recalculate the position of the Stab Rotor motor.

Goto Ref: Go to reference.

Limit E, Limit W: Set the limits of East and West position.

Limit Off: Remove the limitation.

Reset: Reset all the stored position of the motor relative to the '0' position

# **2.6.4 USALS Setting**

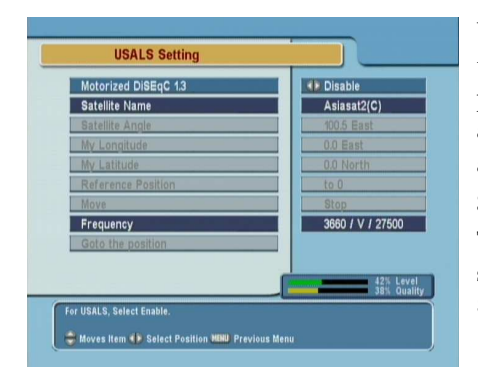

USALS is very convenient motorized DiSEqC system that supports DiSEqC 1.3 command and also can get the satellite position automatically if you know your geographical location.

To configure the USALS settings, select the Installation *>* USALS Setting menu.

## **Motorized DiSEqC 1.3**

Set this parameter to enable if you have DiSEqC 1.3 switch.

# **Satellite Name**

Select a satellite that will be used to identify a motor position.

### <span id="page-19-0"></span>**Satellite Angle**

This parameter represents the longitude of the selected satellite and it can be set automatically in case of selecting a satellite name. You can use the numeric buttons enter the angle. East or West will be selected by  $\triangleleft$  and  $\triangleright$  buttons.

### **My Longitude**

This parameter represents the longitude of your location. You can select the angle, East and West by  $\blacktriangleleft$ ,  $\blacktriangleright$  or numeric buttons.

#### **My Latitude**

This parameter represents the latitude of your location. You can select the angle, South or North by  $\blacktriangleleft$ ,  $\blacktriangleright$  or numeric buttons.

# **Reference Position**

This menu makes go to the reference position (*φ*°).

### **Move**

After searching the position you want by Goto the position item, you can tune the antenna to go to the exact position by this item.  $\blacktriangleleft$  and  $\blacktriangleright$  button moves the antenna to anticlockwise and clockwise respectively.

#### **Frequency**

Select a transponder of which signal is strong.

### **Goto the position**

After setting the Longitude, Latitude and the longitude of the selected satellite, this menu is used when you want to move the desired direction (position) of the dish saved before. Its moving limit is  $\pm$  65 $^{\circ}$ .

# <span id="page-20-0"></span>**2.6.5 Editing The Transponder List**

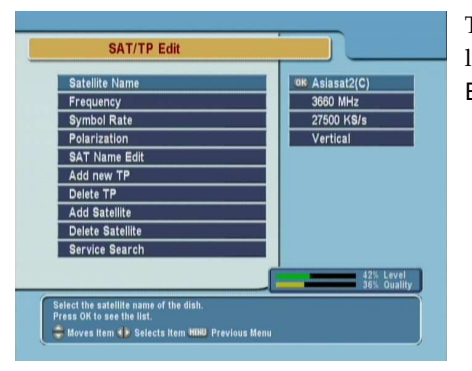

To edit the transponder list, select the Installation *>* SAT/TP Edit menu.

# **Satellite Name**

By pressing  $\overline{OR}$  button, you can see the listed satellite names. by pressing  $\alpha$ , button, you can see the issed satellite.<br>Then,using  $\blacktriangle$ ,  $\nabla$ ,  $\blacktriangle$  or  $\blacktriangleright$  buttons, you can select satellite.

## **Frequency**

By pressing [6] ✂  $\overline{OK}$  button, you can see the all frequencies of transponders of a satellite and can select a frequency. Or, by pressing  $\blacktriangle$ ,  $\nabla$ ,  $\blacktriangleleft$  or  $\blacktriangleright$  buttons, you can select and view a frequency one by one.

### **Symbol Rate**

You can see the symbol rate of specified satellite on the right side of the menu.

# **Polarization**

You can select the polarization from Horizontal and Vertical modes.

# **SAT Name Edit**

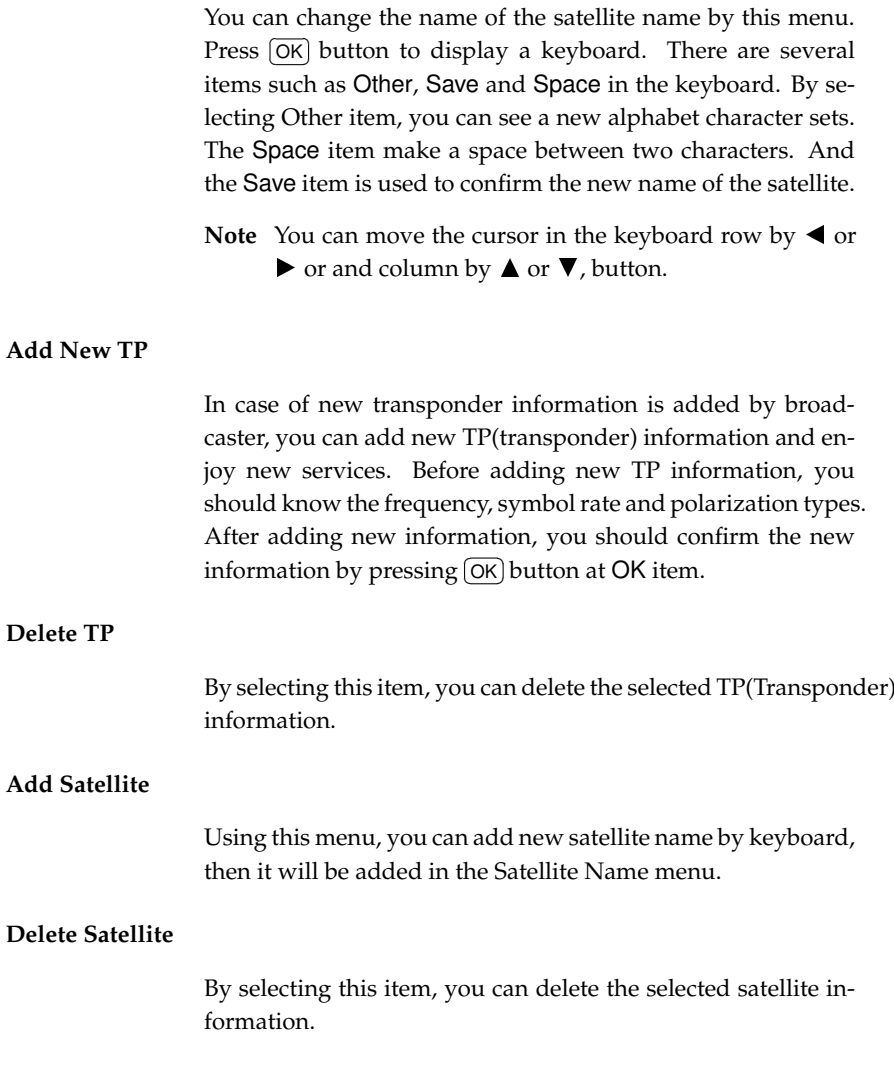

### <span id="page-22-0"></span>**Service Search**

It is used to go to Service Search menu directly from SAT/TP Edit menu.

# **2.6.6 Factory Setting**

All the stored data can be reset just like it was manufactured. To reset all of the settings and lists, select the Installation *>* Factory Setting menu. The factory setting has two steps. The first is to reset the service data and other system configurations except Motorized DiSEqC 1.2 setting. The second is to reset the parameters of Motorized DiSEqC 1.2.

## **2.6.7 System Recovery**

To restore the preference settings and lists, select the Installation *>* Factory Setting menu. All the data and system setting can be stored and restored.

### **Recover**

It recovers all the stored data and system setting. The factory default setting will be reloaded unless the installer stores the data and system setting by Store function.

#### **Store**

It stores all the data and system setting as current setting. The stored data and seting will be restored by Recover function. It is permitted only to the installers. The PIN code is different from that of users.

# **Chapter 3**

# **Preference Settings**

# <span id="page-23-0"></span>**3.1 Time Setting**

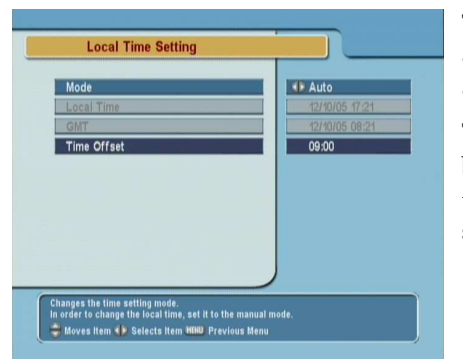

To set the local time, select the System Setting *>* Local Time Setting menu.

The exact local current time can be adjusted by using the Mode, the Local Time and the Time Offset submenus.

# **Mode**

By using  $\blacktriangleleft$ ,  $\blacktriangleright$  you can select on of the Auto/Manual mode. The Auto mode updates the time settings automatically by the GMT received from the broadcast and the Time Offset you have inserted. The Auto mode is recommended.

# <span id="page-24-0"></span>**Local Time**

The Local Time is adjustable only when the Mode is in the Manual mode. Adjust the current time, if necessary, by using the numeric buttons and  $\blacktriangleleft$ ,  $\blacktriangleright$  buttons.

## **GMT**

GMT is referred to the standard time of Greenwich. It cannot be changed.

### **Time Offset**

The current time of the local area can be inserted. In another words, insert the time difference of the local time zone from the GMT. For example, if the local area is Seoul (the time difference from the GMT is 9), insert 9:00. The time is adjustable by using  $\blacktriangleleft$ ,  $\blacktriangleright$  buttons, 15 minutes at a time.

# **3.2 Timer Setting**

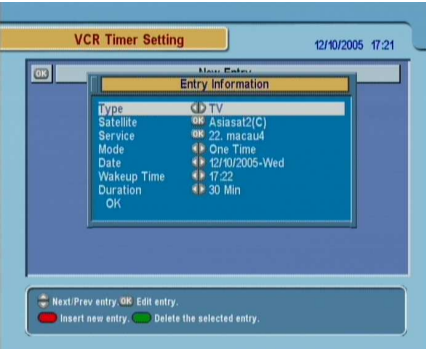

To set the timer, select the System Setting *>* VCR Timer Setting menu.

To insert a new timer entry, press G ✂ ¡ **F1** button. Press [ ن<br>ا  $\overline{OK}$  button to  $\overline{\text{edit}}$  the entry, and press [ ✂ ¡ <u>F2</u>) button to delete the selected entry.

Type: Select TV or Radio by pressing  $\blacktriangleleft$ ,  $\blacktriangleright$  button. Satellite: Press [6] ✂  $\overline{OR}$  button to display the satellite list. Select a satellite that includes the service to be played.

- <span id="page-25-0"></span>Service: Select the service to be reserved for recording by pressing ✄ ✂  $\overline{OK}$  button.
- Mode: By using  $\blacktriangleleft$ ,  $\blacktriangleright$  buttons, select one among One Time, Everyday, Every Weekend, Weekly, and Every Weekday.
- Date: Select the recording start date by pressing  $\blacktriangleleft$ ,  $\blacktriangleright$  buttons.
- Wakeup Time: Select the wakeup time.  $\blacktriangleleft, \blacktriangleright$  buttons and [ ✂ ¡  $\overline{0}$  $\frac{1}{10}$ ن<br>ا .<br>וו ✁ 9 buttons are available.
- Duration: Select the recording duration by pressing  $\blacktriangleleft$ ,  $\blacktriangleright$  buttons.
- OK: To confirm the setting for the reserved recording, press ✄ ✂  $\overline{OK}$  button.

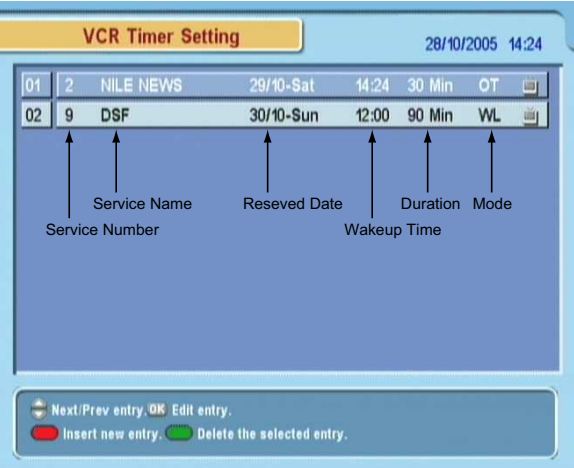

# **3.3 Access Restriction**

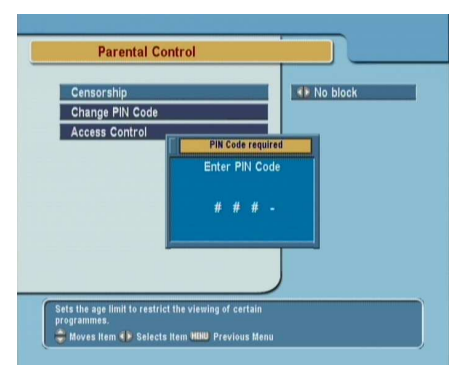

To set the access restrictions, select the System Setting *>* Parental Control menu.

Password to various menus can be configured. The PIN Code box will automatically appear when this menu is selected. The default PIN Code is 0000

# **Censorship**

The Censorship item blocks programs according to each specific setting. Use  $\blacktriangleleft$ ,  $\blacktriangleright$  buttons to select the items below.

No Block: Access to everyone.

- Total Block: Access to no one without PIN code. If the service is limitation free, the block function will not work.
- 4 –18 (age): Inaccessible for viewers within each minimum age limit if a maturing rating of the event is same or lower than the age limit. In case of inaccessible, the digital receiver asks the PIN Code and check the age limit.

If the service is limitation free, the block function will not work.

## **Change PIN Code**

Go to the Change PIN Code item to configure new PIN Code. Press [dot] ں<br>~  $\overline{O(K)}$  button, then a box will appear on the screen. Enter the PIN code by using the numeric buttons on your remote control.

# <span id="page-27-0"></span>**Access Control**

The Access Control menu controls access to following items: Time Setting, Language Setting, A/V Output Setting, Organizing Favorites, and so on. To lock a menu, select the Locked entry. Locked means controlling the access to the specific menus with the PIN Code system. The default PIN Code is 0000.

# **3.4 Language Setting**

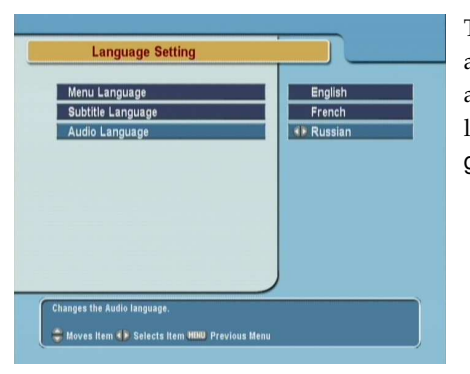

There are many languages available for the menu, subtitle and audio. To set the languages, select the System Setting *>* Language Setting menu.

## **Menu Language**

It is an item for changing the language of the Main menu. Select the language that the menus will be shown in.

## **Subtitle Language**

It is an item for changing the language of the subtitle. As long as the services support it, the subtitle language is changeable by pressing the subtitle button  $\textcircled{=}$  on your remote control.

### **Audio Language**

It is an item for changing the language of the Audio. If more than one audio language is transmitted, you may select one

language among the languages transmitted by pressing <a> button.

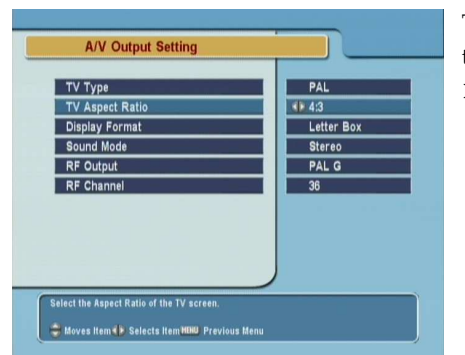

# <span id="page-28-0"></span>**3.5 Audio and Video Setting**

To set the audio and video settings, select the System Setting *>* A/V Output Setting menu.

# **TV Type**

Select your TV standard. For automatic PAL/NTSC selection, set it to Multi.

# **TV Aspect Ratio**

Select your TV screen format. Select 4:3 or 16:9 mode by using  $\blacktriangleleft, \blacktriangleright$  buttons.

# **Display Format**

If you have a TV set with the 4:3 picture format and transmission is in 16:9, you can select the display format. Select the Letter Box or Center extract by using  $\blacktriangleleft$ ,  $\blacktriangleright$  buttons.

# **Sound Mode**

It allows you to configure the sound mode. Select the Stereo, Mono, Left and Right mode by using  $\blacktriangleleft$ ,  $\blacktriangleright$  buttons. The Sound <span id="page-29-0"></span>**26** Preference Settings

mode is configurable later on by using the sound button  $\left( \frac{\text{d}2}{\text{d}t} \right)$ on your remote control.

# **RF Output**

When the digital receiver is connected to the TV by an RF cable, you may need to select the correct TV standard system. Select the PAL G, PAL I, PAL K, NTSC M mode by using  $\blacktriangleleft$ ,  $\blacktriangleright$ buttons.

## **RF Channel**

Select a RF channel by using  $\blacktriangleleft$ ,  $\blacktriangleright$  buttons. The default RF channel is CH36. When you change the RF channel number, you must also change to the same value on the TV. If you do not, there will be no picture and sound.

# **3.6 Menu Display Transparency**

To adjust the transparency level of the menus and the other on-screen display , select the System Setting *>* OSD Transparency menu. The available levels are ranging from 0% to 50%.

# **3.7 Display Time of The Information Box**

Refer the information box to Section 5.2 on page 32.

To adjust the display time of the information box, select the System Setting *>* Info Box Display Time menu. When you select a service to watch, the information box is displayed during the specified time.

# **3.8 Position of The Information Box**

You can raise or lower the position of the information box.

To adjust the position of the information box, select the System Setting *>* Info Box Position menu.

# **Chapter 4**

# **Listing Services**

# <span id="page-31-0"></span>**4.1 Editing The Services List**

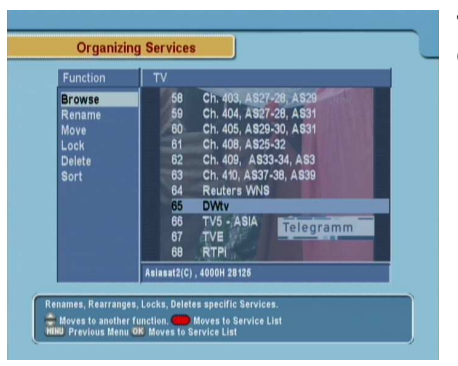

To edit the service list, select the Organizing Services menu.

### **Browse**

Press<sup>[d]</sup> ✂  $\overline{ON}$  button. Now, browsing through the Organizing Services is possible. Press assigned buttons on the help message.

# <span id="page-32-0"></span>**Rename**

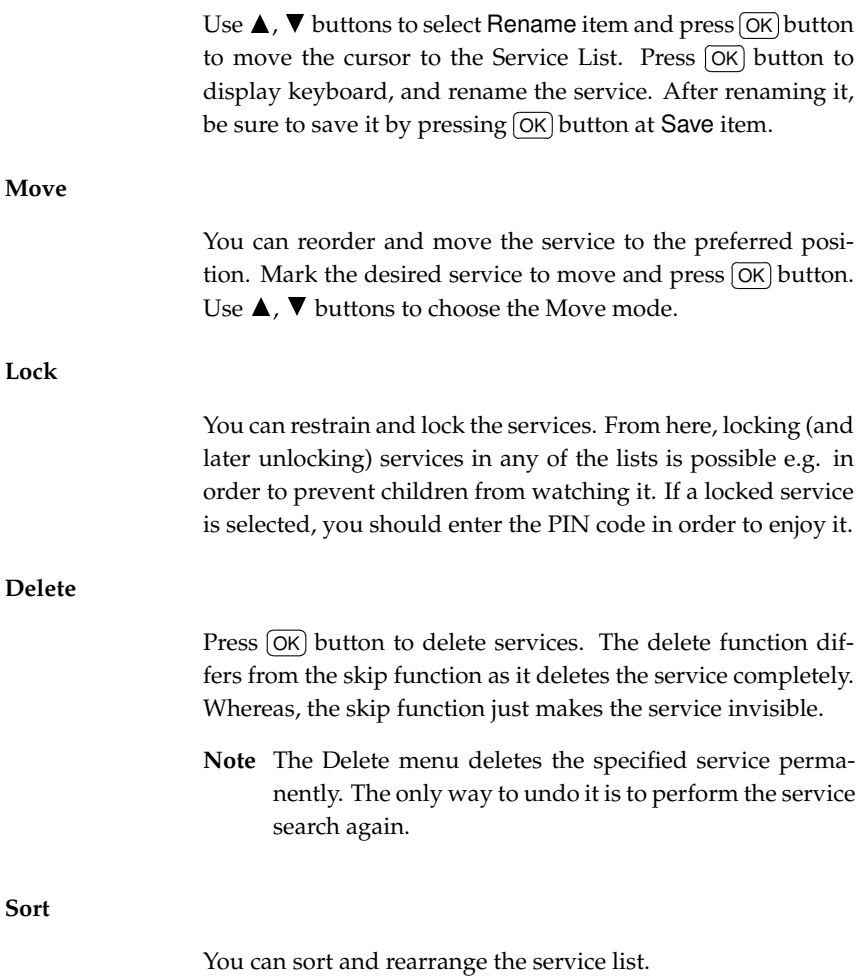

# <span id="page-33-0"></span>**4.2 Editing The Favorites List**

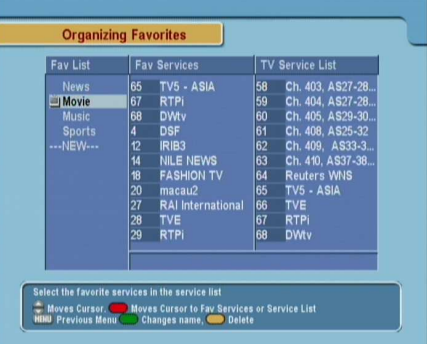

To edit the favorite services list, select the Organizing Favorties menu.

On the Fav List mode, four standard lists are selected as the default menus: News, Movie Music and Sports. Up to 30 lists including these lists can be added and renamed. When deleting a service, select a service in the Fav Services section and press the assigned button on the help message.

To add services into Favorites, locate the cursor to the desired service in Service List and press [ ✂  $\overline{OK}$  button. To delete a service from Favorites, locate the cursor to the service in Fav Services and press [6] ✂  $\overline{OK}$  button.

# **Chapter 5**

# **Daily Usage**

# <span id="page-34-0"></span>**5.1 Browsing Services**

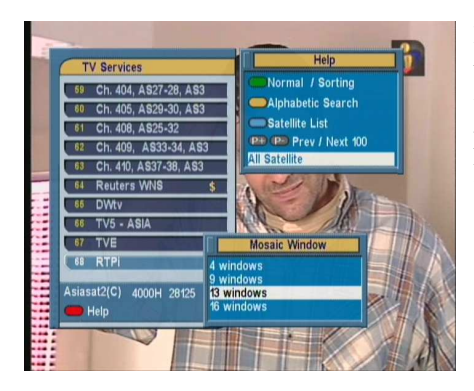

Press [ ليا  $\overline{OK}$  button to see the service list then the service list with the help window will be displayed. Select one of the services you want to enjoy.

By pressing the [ ✂ ¡ 0 button instead of [6] ✂ OK button, satellite selection window will appear. You can select a satellite there. Sorting, alphabetic search and selecting a service by satellite is possible.

<span id="page-35-0"></span>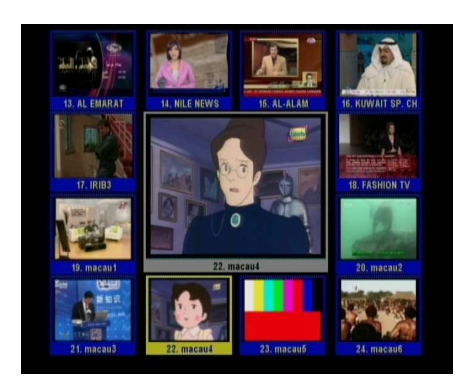

Pressing [ ✂  $\overline{M1}$  button in the service list pops up the multipicture selection window. Choose any form you desire to view. The multipicture function is also available in the favorite list, which appears on pressing the <u>r</u> ✂ .<br>וו <u>FAV</u>) button.

# **5.2 Information Box**

Press the information button  $\bigotimes$  on the remote control to see the program information. The Information box displays as follows:

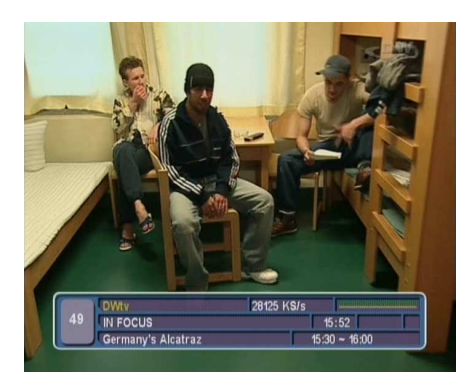

- Service Number
- Service Name
- Detailed Program Information
- Signal Level and Quality
- Satellite Information
- Information of subtitle and teletext
- Parental Lock

You can hide the Information Box by pressing  $\lozenge$  button.

## <span id="page-36-0"></span>5.3 Electronic Program Guide **33**

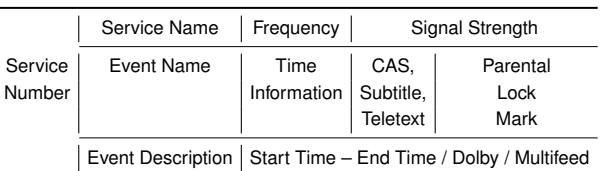

You can see the Current/Next event by pressing  $\blacktriangleleft$ ,  $\blacktriangleright$  button in the information box. To control the volume in the information box, you have to press  $\blacktriangleleft/\blacktriangleright$  button two times without interval. If EPG is available on programs, by using  $\blacktriangleright$ ,  $\blacktriangleleft$  buttons, you can see the EPG. You can see extended information of the event by pressing the information button  $\triangle$  once more.

# **5.3 Electronic Pr[ogra](#page-24-0)m Gu[ide](#page-24-0)**

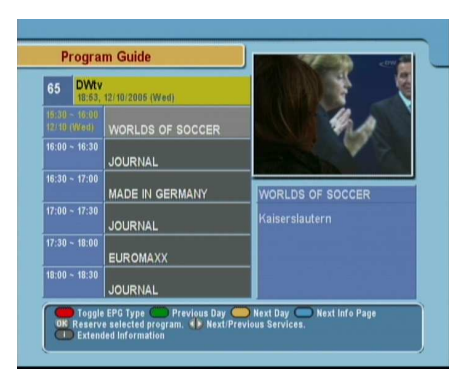

To display the information about currently being broadcasted as well as those that will be broadcasted next, press [6] ✂ GUIDE) button on the remote control unit. If EPG is available on programs, you will see the detailed description of the programs, start/end time and programs schedules etc.

 $\blacktriangle$ ,  $\blacktriangledown$  buttons will be used to move program and to see next program schedules.

 $\blacktriangleright$ ,  $\blacktriangleleft$  buttons will be used to switch the service.

.<br>N ✂  $\overline{OR}$  button makes the reservation for the next program. For a detailed description of the reservation method, refer to Section 3.2 on page 21.

 $\blacklozenge$  button shows extended information of the event.

button will change the contents of EPG between TV and

Radio services.

✄ با .<br>ا ( ✁ F1 button switches the EPG from Single Service to Multi Service and in opposition.

# <span id="page-37-0"></span>**5.4 Viweing Subtitle**

You can choose a language of subtitle using the subtitle button  $\textcircled{}}$  on the remote control. If the broadcaster provides subtitles, you can see the subtitle symbol  $\Box$  in the Information Box.

# **5.5 Viewing Teletext**

If the broadcaster supports teletext, you can see the teletext symbol  $\equiv$  in the Information Box. There are VBI insertion mode and software emulation mode in teletext. In the VBI insertion mode, which is always on, you can watch the teletext with your TV using the remote control of your TV. To watch teletext with VBI insertion, your TV must support teletext. In the software emulation mode, you can watch the teletext even though your TV does not support teletext. You can watch the teletext using the remote control of digital receiver. Press the teletext button  $\textcircled{\textcircled{\small{}}}$  to watch the teletext with software emulation mode. Press the teletext button ( $\blacksquare$ ) once more or [  $\overline{a}$ ¡ EXIT) button to escape from teletext.

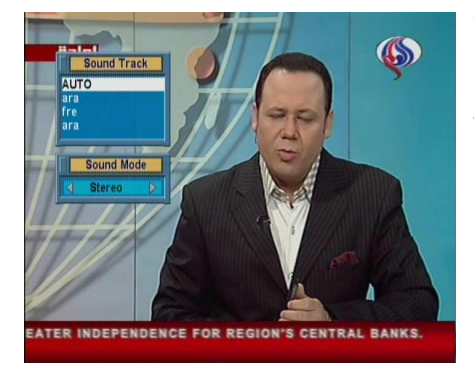

<span id="page-38-0"></span>**5.6 Selecting Sound Track**

You can choose a language of soundtrack by pressing the sound button <a>  $\sqrt{a}$ </a>
when a broadcaster supports various languages of soundtrack. Also, it is possible to choose a mode among Stereo, Mono, Left and Right using  $\blacktriangleright$ ,  $\blacktriangleleft$  buttons. The sound button  $\overline{a}$  is used for multifeed function, too.

If the multifeed is available in current service, Multifeed Track will be displayed first. You can change the display to Sound Track selection menu by pressing the sound button  $(47)$  once more.

# **5.7 Selecting Multifeed**

If multifeed is available in the service, the multifeed symbol will appear at the right side of the Information box. If available, the Multifeed Track and Sound Track are toggled by the sound button  $\left( \frac{\pi}{2} \right)$ . It is possible to choose one of the multifeed services.

**36** Firmware Update and Data Transfer

**Chapter 6**

# **Firmware Update and Data Transfer**

The digital receiver has a stable and convenience firmware to use. However, a new firmware may be released to improve the digital receiver, The latest firmware and the update program are available at Topfield website http://www.i-topfield.com.

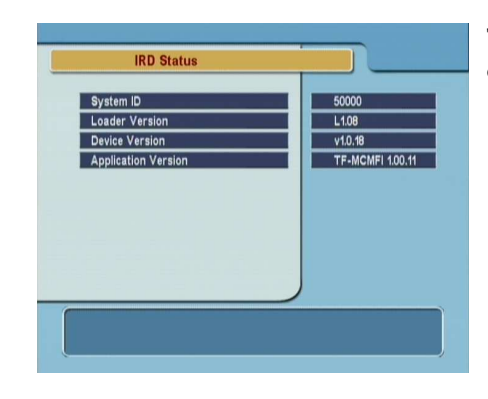

To view the current information of the digital receiver, select the Information *>* IRD Status menu.

<span id="page-40-0"></span>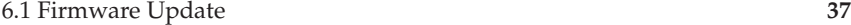

# **6.1 Firmware Update**

# **6.1.1 From The Satellite**

You can update the firmware using the method called OTA (Over The Air). OTA is a standard for the transmission and reception of application-relat[ed information in a wireles](http://www.i-topfield.com)s communications system.

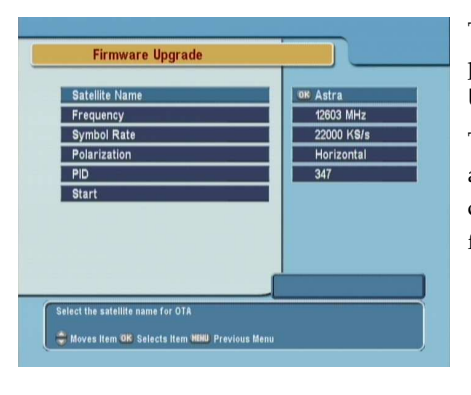

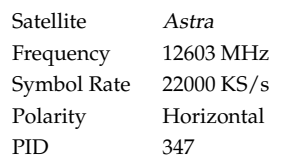

To update the firmware by OTA, press the Installation *>* Firmware Upgrade menu.

The information of the satellite available to update the digital receiver's firmware by OTA is as [follows.](http://www.i-topfield.com)

The satellite for OTA can be changed. You can get the information at the Topfield website, http://www.i-topfield.com.

### **6.1.2 From a Personal Computer via RS232 Port**

It is possible to transfer a new firmware to the digital receiver from a personal computer connecting them by a RS232 cable to update the firmware. The firmware transfer program, TFD-Down is needed to use this method of update, which is available at the Topfield website, http://www.i-topfield.com.

How to update the firmware with this method is as follows.

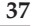

- 1. Download a new firmware applicable to the digital receiver from the Topfield website.
- 2. Download TFD-Down from the Topfield website.
- 3. Plug a RS232 cable into the RS232 port on the digital receiver and the corresponding port on your computer.
- 4. Turn on the digital receiver.
- 5. Run TFD-Down.

How to use TFD-Down is as follows.

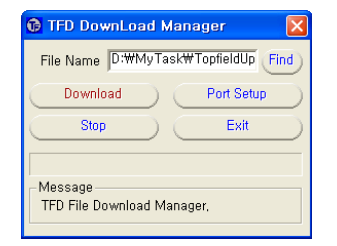

- 1. Press [1] ✂ ¡  $\frac{Find}{100}$  button to select the new firmware file.
- 2. Press ✄ ✂ Download) button to start the file transfer.
- 3. Press<sup>[9]</sup> ✂ ۱ı Stop button to cancel the file transfer.

# **6.1.3 From another Digital Receiver via RS232 Port**

It is possible to transfer a new firmware to the digital receiver from another digital receiver connecting them by a RS232 cable to update the firmware only if they are the same model.

How to update the firmware with this method is as follows.

- 1. Plug a RS232 cable into the RS232 port on the digital receiver and the other's.
- 2. Turn on them.
- 3. Select the Installation *>* Transfer Firmware to Other IRD menu .

# **6.2 Data Transfer**

# **From another Digital Receiver via RS232 Port**

It is possible to transfer service information to the digital receiver from another digital receiver connecting them by a RS232 cable only if they are the same model.

The method is as follows.

- 1. Plug a RS232 cable into the RS232 port on the digital receiver and the other's.
- 2. Turn on them.
- 3. Select the Installation *>* Transfer Data to Other IRD menu.

# **Appendix A**

# **Information**

# **A.1 Operational Functions and Features**

- Fully compliant with MPEG-2 digital and DVB
- DiSEqC 1.0, 1.1, 1.2 and USALS(DiSEqC 1.3) supported
- 5000 services programmable including radio service
- Multilingual audio supported
- Multilingual menu provided
- Service switching time less than 1 second
- Service list editable
- Favorite service list editable
- Favorite service groups available up to 30
- Automatic selection of color model
- 256 color on-screen display
- GMT and time offset supported
- Full picture in graphic function
- Electronic program guide supported
- Subtitle supported
- Teletext supported
- Access restriction function provided
- Firmware update and data transfer available between the same receivers
- Exciting games embedded
- RCA AV output supported
- RF-modulator output supported
- Timer function provided
- Multipicture function provided
- User image display fuction provided in the radio mode

# **A.2 Technical Specification**

#### **Table A.1: Specifications of Tuner & Channel Decoder**

| Input/Loop through Connector F-type, IEC 169-24, Female |                                         |
|---------------------------------------------------------|-----------------------------------------|
| Frequency Range                                         | 950 to 2150 MHz                         |
| Signal Level Input                                      | $-65$ to $-25$ dBm                      |
| LNB Power & Polarization                                | Vertical : $+13.5$ VDC                  |
|                                                         | Horizontal: $+18.5$ VDC                 |
|                                                         | Current: Max. 500 mA with overload pro- |
|                                                         |                                         |
|                                                         | tection                                 |
| 22 kHz Tone                                             | Frequency : $22 \pm 1$ kHz              |
|                                                         | Amplitude: $0.65 \pm 0.2$ V             |
| Demodulation                                            | <b>OPSK</b>                             |
| Input Symbol Rate                                       | 1 to $45 \,\mathrm{MS/s}$               |
| Code Rate                                               | $1/2$ , $2/3$ , $3/4$ , $5/6$ and $7/8$ |

**Table A.2: Specifications of MPEG Transport Stream AV Decoding**

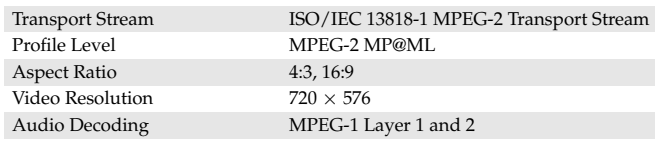

### **Table A.3: Specifications of Connection Sockets**

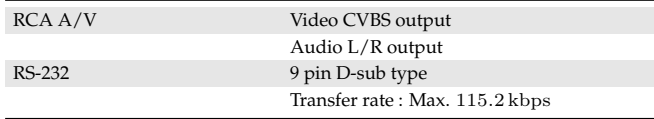

# **Table A.4: Specifications of RF-Modulator**

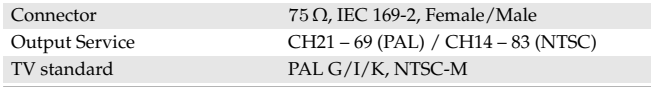

# **Table A.5: Specifications of Power Supply**

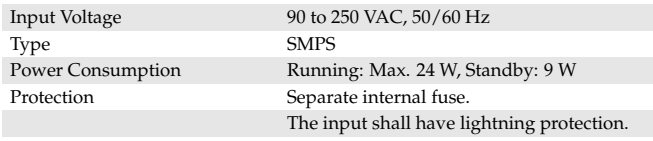

# **Table A.6: Physical Specifications**

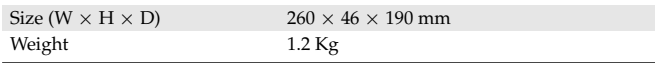

Goto the position **43**

# **Index**

**Sym[bol](#page-16-0)** 16:9, 25 4 –18 (age), 23 4:3, 25

# **A**

A/V [Outp](#page-25-0)ut Setting, 25 Access Control, 24 Advanced, 12 Auto, 12, 20 Auto/Manual, 20

# **B**

Button, 3 Download, 38 Find, 38 Stop, 38

# **C**

CAS, 13 Censorship, 23 Center extract, 25 Change PIN Code, 23 Conditional Access System, 13

# **D**

Date, 22

# Disable, 11 DiSEqC 1.0, [11](#page-16-0) DiS[EqC](#page-16-0) 1.1, 11 Download, 38 Durat[ion](#page-18-0), 22

# **E**

East, 16 Every Weekday, 22 Every Weekend, 22 Everyday, 22

# **F**

Factory Setting, 19 Fav List, 30 Fav Services, 30 favorite list, 32 Favorites, 30 Find, 38 Firmware Upgrade, 37 Free To Air, 13 FTA, 13

# **G**

Goto, 15 Goto Ref, 15 Goto the position, 16

Horizontal, 17

# **I**

**H**

Info Box Dis[play](#page-13-0) Time, 26 Info Box Po[sitio](#page-23-0)n, 27 Information, 36 Installat[ion](#page-27-0), 10, 12, 14, 15, 17, [19,](#page-19-0) 37–39 Installer, 14 IRD Status, 36

# **L**

Langu[age](#page-23-0) [Se](#page-25-0)tting, 24 Latitu[de](#page-28-0), 16 Left, 25 Letter [Box](#page-33-0), 25 Limit [E, L](#page-28-0)imit W, 15 Limit Off, 15 LNB, 10 LNB Frequency, 10 LNB IN, 7 LNB OUT, 7 LNB Setting, 10 Local Time, 20 Local Time Setting, 20 Locked, 24 Longitude, 16 Low Noise Block, 10

# **M**

Manual, 12, 21 Mode, 20, 22 Mono, 25 Motorized DiSEqC 1.2, 14 Movie, 30 Multi, 25 multipicture, 32

# multipicture s[elec](#page-40-0)tion, 32 Music, 30

# **N**

Netwo[rk I](#page-29-0)nformation Table, 13 News, [30](#page-29-0) NIT, 13 No Block, 2[3](#page-28-0) North, 16 NTS[C M](#page-16-0), 26

# **O**

OK, 18, 22 One Time, 2[2](#page-18-0) Organizi[ng F](#page-22-0)avorties, 30 Organizi[ng S](#page-32-0)ervices, 28 OSD [Tran](#page-18-0)sparency, 26 OTA, [37](#page-10-0) Other, 18 Over The Air, 37

**P**

Packet Identifier, 13 PAL G, 26 PAL I, 26 PAL K, 26 PAL/NTSC, 25 Parental Control, 23 PID, 13

# **R**

R-AUDIO-L, 7 Recalculate, 15 Recover, 19 Rename, 29 Reset, 15 RF IN, 7 RF OUT, 7

Right West 45

VIDEO, 7

Wakeup Time, 22 Weekly, 22 West, 16

**W**

Right, 25 RS232, 7, 38, 39 **S** SAT/TP Edit, [17](#page-23-0) Satellite, 21 satellite list, 10, 12 Save, 18, 29 Service, 22 Servi[ce L](#page-24-0)ist, 30 service list, 31 Service Search, [12](#page-13-0) SMATV, 12 South, 16 Space, [1](#page-17-0)8 Sports, 30 Stereo, 25 Stop, 38 Store, 15, [19](#page-20-0) System Setting, 20, 21, 23–27 **T** TFD-Down, 37

Time Offset, 20 Total Block, 23 Transfer Data to Other IRD, 39 Transfer Firmware to Other IRD, 38 Type, 21

# **U**

Universal LNB, 10 USALS Setting, 15 User, 14

# **V**

VCR Timer Setting, 21 Vertical, 17

# **WEEE Information**

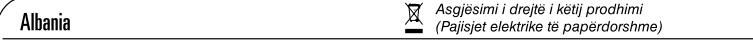

Kjo shenjë, e shënuar në vetë prodhimin ose doracakun e tij, tregon se pas përdorimit, prodhimi nuk duhet të hedhet së bashku me mbeturinat e tjera shtëpiake. Me qëllim të parandalimit të dëmtimit të ambientit jetësor dhe shëndetit të njeriut nga hedhja e pakontrolluar e mbeturinave, ju lusim ndajeni këtë prodhim nga mbeturinat e tjera, dhe reciklojeni me përgjegjësi për promovimin e qëndrueshmërisë të resurseve materiale.

Shfrytëzuesit shtëpiak duhet ta kontaktojnë shitësin e këtij prodhimi, ose zyrën qeveritare vendore, për informata më të hollësishme për vendin në të cilin mund ta dërgojnë këtë prodhim për reciklim të sigurtë.

Shfrytëzuesit afaristë duhet ta kontaktojnë furnizuesin e tyre, dhe t'i shqyrtojnë kushtet e kontratës blerëse. Ky prodhim nuk duhet të përzihet me mbeturinat e tjera komerciale.

#### **Belarussia**

Правільнае выдаленне дадзенага прадукта ⊠ (зношанага электрычного і электроннага абсталявання

Гэтая маркіроўка, нанесенная на продукце ці на прыкладзенай да яго дакументацыі, вызначае, што прадукт не трэба выдаляць з іншымі бытавымі адыходамі пасля сканчэння тэрміну яго прыгоднасці. Каб не нанесці шкоду навакольнаму асяроддзю ці здароўю чалавека ад бескантрольнага выдалення адыходаэ, выдаляйце гэты прадукт асобна ад іншых тыпаў адыходаў, спрыяючы паўторнаму выкарыстанню матэрыяльных рэсурсаў.

Бытавому карыстальніку трэба звярнуцца да прадаўца, у якога ён набыў гэты прадукт, ці да адпаведнай мясцовай службы, каб атрымаць інфармацыю аб тым, дзе і як можна бяспечна для навакольнага асяроддзя утылізаваць дадзены прадукт.

Прамысловым карыстальнікам трэба звязацца з пастаўшчыком і праверыць умовы дагавора куплі. Гэты прадукт трэба выдаляць асобна ад іншых прамысловых адыходаў.

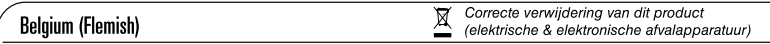

Dit merkteken op het product of het bijbehorende informatiemateriaal duidt erop dat het niet met ander huishoudelijk afval verwijderd mag worden aan het einde van zijn gebruiksduur. Om mogelijke schade aan het milieu of de menselijke gezondheid door ongecontroleerde afvalverwijdering te voorkomen, moet u dit product van andere soorten afval scheiden en op een verantwoorde manier recycleren, om het duurzame hergebruik van grondstoffen te bevorderen.

Particuliere gebruikers moeten contact opnemen met de winkel waar ze dit product hebben gekocht of met de gemeente waar ze wonen om te vernemen waar en hoe ze dit product milieuvriendelijk kunnen laten recycleren.

Bedrijven moeten contact opnemen met hun leverancier en de algemene voorwaarden van de koopovereenkomsten nalezen. Dit product mag niet worden gemengd met ander bedrijfsafval voor verwijdering.

#### **Rosnia**

Pravilno odlaganje ovoga proizvoda ⊠ (otpadna električna i elektronska oprema)

Istaknuta oznaka na proizvodu ili priloženoj dokumentaciji znači da se proizvod nakon isteka roka upotrebe ne smije odlagati zajedno sa drugim otpadom iz domačinstva. Da biste spriječili moguče narušavanje okoline ili ljudskog zdravlja uslijed nekontrolisanog odlaganja otpada, proizvod odvojite od drugih vrsta otpada te ga odgovorno reciklirajte i time omogučite ponovno iskorištenje materijalnih sirovina.

Korisnici u domačinstvima trebaju pozvati trgovinu u kojoj su kupili proizvod ili lokalnu javnu upravu za dobivanje podataka o tome gdje i kako mogu odložiti ovaj proizvod na ekološki prihvatljivo recikliranje.

Korisnici u preduzečima trebaju pozvati dostavljača i provjeriti uslove iz ugovora o nabavki. Ovaj proizvod prilikom odlaganja ne smijete miješati sa drugim gospodarskim otpacima.

#### **Bulgaria**

Изхвърляйте правилно този прооукт (отпадъчно електрическо и електронно оборудване

.<br>Това обозначение на продукта или съпътстващите го материали означава, че той не бива да бъде изхвърлян заедно с другите битови отпадъци след края на полезния му живот. За да се предотврати възможно увреждане на околната среда или човешки живот от безконтролното изхвърляне на отпадъци, моля, отделяйте такива продукти от другите видове отпадъци и го рециклирайте, демонстрирайки отговорно отношение към насърчаването на устойчива многократна употреба на материални ресурси.

⊠

При употреба за битови нужди трябва да се свържете с продавача на дребно, от когото сте закупили продукта или с местните власти за подробности относно това къде и как можете да предадете продукта за безопасно рециклиране.

При употреба за стопански нужди трябва да се свържете с доставчика си и да проверите реда и условията в договора за закупуване Този продукт не трябва да се смесва с други отпадъци на работното място.

#### Croatia

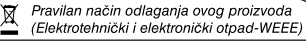

Ova oznaka prikazana na proizvodu ili na literaturi o niemu, označava da se proizvod, po isteku radnog vijeka, ne smije odbaciti s ostalim kućnim otpadom. Kako biste sprijećili moguć štetan utjecaj na okoliš ili na zdravlje ljudi nekontroliranim odlaganjem otpada, odvojite ovaj od drugih vrsta otpada i reciklirajte odgovorno u svrhu sustavne oporabe materijala i resursa.

Za pojedinosti o tome gdje i kako dati ovaj proizvod na ekološki sigurno recikliranje, kućni se korisnici trebaju obratiti trgovini u kojoj su kupili ovaj proizvod, ili uredu lokalne uprave.

Poslovni korisnici se mogu obratiti svom dobavljaču i provjeriti odredbe i uvjete ugovora o kupnji. Ovaj se proizvod pri odlaganju ne smije miješati s drugim komercijalnim otpadom.

#### **Czech Republic**

Správná likvidace tohoto produktu ⊠ (Zničení elektrického a elektronického zařízení)

Tato značka zobrazená na produktu nebo v dokumentaci znamená, že by neměl být používán s jinými domácími zařízeními po skončení svého funkčního období. Aby se zabránilo možnému znečištění životního prostředí nebo zranění člověka díky nekontrolovanému zničení, oddělte je prosíme od dalších typů odpadů a recyklujte je zodpovědně k podpoře opětovného využití hmotných zdrojů.

Členové domácnosti by měli kontaktovat jak prodejce, u něhož produkt zakoupili, tak místní vládní kancelář, ohledně podrobností, kde a jak můžete tento výrobek bezpečně vzhledem k životnímu prostředí recyklovat.

Obchodníci by měli kontaktovat své dodavatele a zkontrolovat všechny podmínky koupě. Tento výrobek by se neměl míchat s jinými komerčními produkty, určenými k likvidaci.

#### **Denmark**

#### Korrekt affaldsbortskaffelse af dette produkt A (elektrisk & elektronisk udstyr)

Mærket på dette produkt eller i den medfølgende dokumentation betyder, at produktet ikke må bortskaffes sammen med almindeligt husholdningsaffald efter endt levetid. For at undgå skadelige miljø- eller sundhedspåvirkninger på grund af ukontrolleret affaldsbortskaffelse skal dette produkt bortskaffes særskilt fra andet affald og indleveres behørigt til fremme for bæredygtig materialegenvinding.

Hjemmebrugere bedes kontakte forhandleren, hvor de har købt produktet, eller den lokale myndighed for oplysning om, hvor og hvordan de kan indlevere produktet med henblik på miljøforsvarlig genvinding.

Erhvervsbrugere bedes kontakte leverandøren og læse betingelserne og vilkårene i købekontrakten. Dette produkt bør ikke oortskaffes sammen med andet erhvervsaffald.

#### Estonia

Õige viis toote kasutusest kõrvaldamiseks ⊠ (elektriliste ja elektrooniliste seadmete jäätmed)

Selline tähistus tootel või selle dokumentidel näitab, et toodet ei tohi kasutusaja lõppemisel kõrvaldada koos muude olmejäätmetega. .<br>Selleks, et vältida jäätmete kontrollimatu kõrvaldamisega seotud võimaliku kahju tekitamist keskkonnale või inimeste tervisele ning edendada materiaalsete vahendite säästvat taaskasutust, eraldage toode muudest jäätmetest ja suunake taasringlusse.

Kodukasutajad saavad teavet keskkonnaohutu ringlussevõtu kohta kas toote müüjalt või keskkonnaametist.

Firmad peaksid võtma ühendust tarnijaga ning kontrollima ostulepingu tingimusi ja sätteid. Toodet ei tohi panna muude hävitamiseks mõeldud kaubandusjäätmete hulka.

#### **Finland**

Tämän tuotteen turvallinen hävittäminen ⊠ (elektroniikka ja sähkölaitteet)

Oheinen merkintä tuotteessa tai tuotteen oheismateriaalissa merkitsee, että tätä tuotetta ei tule hävittää kotitalousjätteen mukana sen elinkaaren päätyttyä. Hallitsemattomasta jätteenkäsittelystä ympäristölle ja kanssaihmisten terveydelle aiheutuvien vahinkojen välttämiseksi tuote tulee käsitellä muista jätteistä erillään. Jäte on hyvä kierrättää raaka-aineiksi kestävän ympäristökehityksen takia.

Kotitalouskäyttäjien tulisi ottaa yhteyttä tuotteen myyneeseen jälleenmyyjään tai paikalliseen ympäristöviranomaiseen, jotka antavat lisätietoja tuotteen turvallisista kierrätysmahdollisuuksista.

Yrityskäyttäjien tulisi ottaa yhteyttä tavarantoimittajaan ja selvittää hankintasopimuksen ehdot. Tätä tuotetta ei tule hävittää muun kaupallisen jätteen seassa

#### **France**

Comment éliminer ce produit (déchets d'équipements électriques et électroniques

Ce symbole sur le produit ou sa documentation indique qu'il ne doit pas être éliminé en fin de vie avec les autres déchets ménagers. L'élimination incontrôlée des déchets pouvant porter préjudice à l'environnement ou à la santé humaine, veuillez le séparer des autres types de déchets et le recycler de facon responsable. Vous favoriserez ainsi la réutilisation durable des ressources matérielles.

⊠

Les particuliers sont invités à contacter le distributeur leur ayant vendu le produit ou à se renseigner auprès de leur mairie pour savoir où et comment ils peuvent se débarrasser de ce produit afin qu'il soit recyclé en respectant l'environnement.

Les entreprises sont invitées à contacter leurs fournisseurs et à consulter les conditions de leur contrat de vente. Ce produit ne doit pas être éliminé avec les autres déchets commerciaux.

#### **Gaelic (for Republic of Ireland)**

Diúscairt Cheart an Tairge Seo (Trealamh Leictreach agus Leictreonach Dramhaíola)

Léiríonn an mharcáil seo atá ar an táirge nó sa litríocht a thagann leis, nár chóir é a dhiúscairt le dramhaíl tí eile ag deireadh a shaoil oibre Chun cosaint i gcoinne dochar don chomhshaol nó do shláinte an duine, a d'fhéadfadh bheith mar thoradh ar an ndiúscairt dramhaíola neamhtheoranta, scar an dramhaíl seo ó chineálacha eile dramhaíola le do thoil agus déan athchursáil fhreagrach air chun athúsáid inmharthana na hacmhainní ábhartha a chur chun cinn.

Ba chóir dóibh siud a úsáideann an trealamh sa bhaile dul i dteagmháil leis an díoltóir ónar cheannaigh siad an táirge seo, nó lena n-oifig áitiúil Rialtais, ar mhaithe le sonraí a fháil faoi cá háit agus cathain is féidir athchúrsáil atá slán ó thaobh an chomhshaoil de a dhéanamh ar an táirge seo.

Ba chóir dóibh siúd a úsáideann an trealamh seo ina ngnó dul i dteagmháil leis an soláthróir agus téarmaí agus coinníollacha an chonartha ceannaigh a sheiceáil. Níor chóir an táirge seo a chur le dramhaíl eile tráchtála agus diúscairt á déanamh.

#### Germany

Korrekte Entsorgung dieses Produkts (Flektromiill)

⊠

Die Kennzeichnung auf dem Produkt bzw. auf der dazugehörigen Literatur gibt an, dass es nach seiner Lebensdauer nicht zusammen mit dem normalen Haushaltsmull entsorgt werden darf. Entsorgen Sie dieses Gerät bitte getrennt von anderen Abfällen,um der Umwelt bzw. der menschlichen Gesundheit nicht durch unkontrollierte Müllbeseitigung zu schaden. Recyceln Sie das Gerät, um die nachhaltige Wiederverwertung von stofflichen Ressourcen zu fördern.

Private Nutzer sollten den Händler, bei dem das Produkt gekauft wurde, oder die zuständigen Behörden kontaktieren, um in Erfahrung zu bringen, wie sie das Gerät auf umweltfreundliche Weise recyceln können.

Gewerbliche Nutzer sollten sich an Ihren Lieferanten wenden und die Bedingungen des Verkaufsvertrags konsultieren. Dieses Produkt darf nicht zusammen mit anderem Gewerbemüll entsorgt werden.

#### Greece

Σωστή Διάθεση αυτού του Προϊόντος (Απορρίμματα Ηλεκτρικού & Ηλεκτρονικού Εξοπλισμού

Τα σήματα που εμφανίζονται επάνω στο προϊόν ή στα εγχειρίδια που το συνοδεύουν, υποδεικνύουν ότι δεν θα πρέπει να ρίπτεται μαζί με τα υπόλοιπα οικιακά απορρίμματα μετά το τέλος του κύκλου ζωής του. Προκειμένου να αποφευχθούν ενδεχόμενες βλαβερές συνέπειες στο περιβάλλον ή την υγεία εξαιτίας της ανεξέλεγκτης διάθεσης απορριμμάτων, σας παρακαλούμε να το διαχωρίσετε από άλλους τύπους απορριμμάτων και να το ανακυκλώσετε, ώστε να βοηθήσετε στην βιώσιμη επαναχρησιμοποίηση των υλικών πόρων.

⊠

Οι οικιακοί χρήστες θα πρέπει να έλθουν σε επικοινωνία είτε με τον πωλητή απ' όπου αγόρασαν αυτό το προϊόν, είτε τις κατά τόπους υπηρεσίες, προκειμένου να πληροφορηθούν τις λεπτομέρειες σχετικά με τον τόπο και τον τρόπο με τον οποίο μπορούν να δώσουν αυτό το προϊόν νια ασφαλή προς το περιβάλλον ανακύκλωση.

Οι επιχειρήσεις-χρήστες θα πρέπει να έλθουν σε επαφή με τον προμηθευτή τους και να ελέγξουν τους όρους και τις προϋποθέσεις του .<br>συμβολαίου πώλησης. Το προϊόν αυτό δεν θα πρέπει να αναμιγνύεται με άλλα συνηθισμένα απορρίμματα προς διάθεση.

Hungary

A termék megfelelő leadása ⊠

(Elektromos és elektronikus készülékek hulladékkezelése)

A terméken vagy a hozzá tartozó dokumentáción szereplő jelzés arra utal, hogy hasznos élettartama végén a terméket nem szabad háztartási hulladékkal együtt kidobni. Annak érdekében, hogy megelőzhető legyen a szabálytalan hulladékleadás által okozott környezet- és egészségkárosodás, különítse ezt el a többi hulladéktól, és felelősségteljesen gondoskodjon a hulladék leadásáról, a hulladékanyagok fenntartható szint? újrafelhasználása céljából.

A háztartási felhasználók a termék forgalmazójától vagy a helyi önkormányzati szervektől kérjenek tanácsot arra vonatkozóan, hová és hogyan vihetik el ez elhasznált terméket a környezetvédelmi szempontból biztonságos hulladékleadás céljából.

Az üzleti felhasználók lépjenek kapcsolatba a forgalmazóval, és vizsgálják meg az adásvételi szerződés feltételeit. A terméket nem szabad leadni kereskedelmi forgalomból származó egyéb hulladékkal együtt.

Italy

Corretto smaltimento del prodotto Й (rifiuti elettrici ed elettronici)

Il marchio riportato sul prodotto o sulla sua documentazione indica che il prodotto non deve essere smaltito con altri rifiuti domestici al termine del ciclo di vita. Per evitare eventuali danni all'ambiente o alla salute causati dall'inopportuno smaltimento dei rifiuti, si invita l'utente a separare questo prodotto da altri tipi di rifiuti e di riciclarlo in maniera responsabile per favorire il riutilizzo sostenibile delle risorse materiali.

Gli utenti domestici sono invitati a contattare il rivenditore presso il quale è stato acquistato il prodotto o l'ufficio locale preposto per tutte le informazioni relative alla raccolta differenziata e al riciclaggio per questo tipo di prodotto.

Gli utenti aziendali sono invitati a contattare il proprio fornitore e verificare i termini e le condizioni del contratto di acquisto. Questo prodotto non deve essere smaltito unitamente ad altri rifiuti commerciali.

#### Latvia

叉 Izstrādājuma pareiza likvidēšana (nolietotas elektriskās un elektroniskās ierīces)

Uz izstrādājuma vai tam pievienotajās instrukcijās dotais marķējums norāda, ka to nedrīkst likvidēt kopā ar citiem sadzīves atkritumiem pēc tā ekspluatācijas laika. Lai novērstu videi un cilvēku veselībai iespējamo kaitējumu, kas ir saistīts ar nekontrolējamu atkritumu likvidēšanu, tas jānošķir no citiem atkritumiem un jāpārstrādā, lai sekmētu materiālo resursu atbildīgu atkārtotu lietošanu.

Mājsaimniecības lietotājiem jāsazinās vai nu ar veikalu, kurā šis izstrādājums ir pirkts, vai ar pašvaldību, lai iegūtu informāciju par to, kā un kur var nodot šo izstrādājumu, lai garantētu ekoloģiski drošu reciklēšanu.

Rūpnieciskajiem lietotājiem jāsazinās ar piegādātāju un jāpārbauda pirkuma līguma nosacījumi. Šo izstrādājumu nedrīkst sajaukt ar citiem likvidējamiem rūpnieciskajiem atkritumiem.

#### Lithuania

⊠ Tinkamas produkto atliekų tvarkymas (atitarnavusi elektros ir elektronikos įranga)

Šis ženklas, pateikiamas ant produkto ar jo dokumentacijoje, nurodo, kad pasibaigus produkto tarnavimo laikui, jo negalima išmesti kartu su kitomis buitinėmis atliekomis. Kad būtų išvengta galimos nekontroliuojamo atliekų išmetimo žalos aplinkai arba žmonių sveikatai, ir siekiant skatinti aplinką tausojantį antrinių žaliavą panaudojimą, pašom atskirti jį nuo kitų rūšių atliekų ir atiduoti perdirbti.

Informacijos, kur ir kaip pristatyti šį produktą saugiai perdirbti, privatūs vartotojai turėtų kreiptis arba į parduotuvę, kurioje šį produktą pirko, arba į vietines valdžios institucijas.

Verslo vartotojai turėtų kreiptis į savo tiekėją ir peržiūrėti pirkimo sutarties sąlygas. Šis produktas tvarkant atliekas negali būti sumaišytas su kitomis atliekomis.

#### Macedonia

Правилно отстраниување на овој производ ⊠ (Истрошена електрична и електронска опрема,

Оваа ознака прикажана на производот или во неговата документација покажува дека тој не треба да се фрла со преостанатио отпад од домаќинствата, кога веќе нема да биде употреблив. За да се избегне можното нарушување на животната средина или на човековото здравје, како резултат на неконтролираното отстранување на отпадот, ве молиме да го одделите од другите видови отпад и совесно да го рециклирате, за да промовирате одржлива повторна употреба на материјалните ресурси.

Корисниците во домаќинствата треба да се обратат до дистрибутерите кај кои го купиле производот или до локалите власти. за да ги дознаат деталите за тоа каде и како можат да го однесат производот заради рециклирање коешто е безбедно за животната средина.

Деловните корисници треба да се обратат до нивните набавувачи и да ги проверат условите од договорот за .<br>купопродажба. При отстранувањето, овој производ не треба да се меша со другиот комерцијален отпад.

#### **Netherlands**

A Correcte verwijdering van dit product (elektrische & elektronische afvalapparatuur

Dit merkteken op het product of het bijbehorende informatiemateriaal duidt erop dat het niet met ander huishoudelijk afval verwijderd moet worden aan het einde van zijn gebruiksduur. Om mogelijke schade aan het milieu of de menselijke gezondheid door ongecontroleerde afvalverwijdering te voorkomen, moet u dit product van andere soorten afval scheiden en op een verantwoorde manier recyclen, zodat het duurzame hergebruik van materiaalbronnen wordt bevorderd.

Huishoudelijke gebruikers moeten contact opnemen met de winkel waar ze dit product hebben gekocht of met de gemeente waar ze wonen om te vernemen waar en hoe ze dit product milieuvriendelijk kunnen laten recyclen.

Zakelijke gebruikers moeten contact opnemen met hun leverancier en de algemene voorwaarden van de koopovereenkomsten nalezen Dit product moet niet worden gemengd met ander bedrijfsafval voor verwijdering.

#### Norway

亙 Korrekt avhending av dette produkt (Avfall elektrisk og elektronisk utstvr)

Denne merkingen som vises på produktet eller dens dokumentasjon, indikerer at den ikke skal kastes sammen med annet husholdningsavfall ved slutten av sin levetid. For å hindre mulig skade på miljøet eller menneskelig helse fra ukontrollert avfallsavhending, vennligst atskill dette fra andre typer avfall og resirkuler det ansvarlig for å fremme bærekraftig gjenbruk av materielle ressurser.

Husholdningsbrukere bør kontakte enten forhandleren de kjøpte produktet av, eller lokale myndigheter, for detaljer om hvor og hvordan de kan frakte denne artikkelen for miljømessig trygg resirkulering.

Forretningsbrukere bør kontakte sin leverandør og undersøke vilkårene i kjøpekontrakten. Dette produktet skal ikke blandes med annet kommersielt avfall som skal kastes.

#### Portugal

Eliminação Correcta Deste Produto ⊠ (Resíduo de Equipamentos Eléctricos e Electrónicos)

Esta marca, apresentada no produto ou na sua literatura indica que ele não deverá ser eliminado juntamente com os resíduos domésticos indiferenciados no final do seu período de vida útil. Para impedir danos ao ambiente e à saúde humana causados pela eliminação incontrolada de resíduos deverá separar este equipamento de outros tipos de resíduos e reciclá-lo de forma responsável, para promover uma reutilização sustentável dos recursos materiais.

Os utilizadores domésticos deverão contactar ou o estabelecimento onde adquiriram este produto ou as entidades oficiais locais para obterem informações sobre onde e de que forma podem levar este produto para permitir efectuar uma reciclagem segura em termos ambientais.

Os utilizadores profissionais deverão contactar o seu fornecedor e consultar os termos e condições do contrato de compra. Este produto não deverá ser misturado com outros resíduos comerciais para eliminação.

Romania & Moldova

Evacuarea corectă a acestui produs (reziduuri provenind din aparatură electrică și electronică

Marcajele de pe acest produs sau mentionate în instrucțiunile sale de folosire indică faptul că produsul nu trebuie aruncat împreună cu alte rezuduuri din gospodărie atunci când nu mai este în stare de functionare. Pentru a preveni posibile efecte dăunătoare asupra mediului înconjurător sau a sănătății oamenilor datorate evacuării necontrolate a reziduurilor, vă rugăm să separați acest produs de alte tipuri de rezuduuri și să-l reciclați în mod responsabil pentru a promova refolosirea resurselor materiale.

Utilizatorii casnici sunt rugați să ia legătura fie cu distribuitorul de la care au achiziționat acest produs, fie cu autoritățile locale, pentru a primi informații cu privire la locul și modul în care pot depozita acest produs în vederea reciclării sale ecologice.

Utilizatorii instituționali sunt rugați să ia legătura cu furnizorul și să verifice condițiile stipulate în contractul de vânzare. Acest produs nu trebuie amestecat cu alte reziduuri de natură comercială.

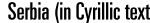

Правилно одлагање овог производа ⊠ (отпад електричне и електронске опреме,

Іистакнута ознака на производу или његов натпис указују на то да он не сме да се одлаже са другим отпадом из домаћинства по истеку рока употребе. Да би се избегло могуће нарушавање животне средине или људског здравља због неконтролисаног одлагања отпада, молимо да одвојите овај производ од других врста отпада те га одговорно рециклирате ради поновне употребе значајних сировина.

Корисници у домаћинствима треба да контактирају малопродају од које су набавили производ или локалне органе власти ради добијања података о томе где и како могу да однесу овај производ на рециклирање које је безбедно за животну средину

Корисници у фирмама треба да контактирају своје добављаче и да провере услове из купопродајних уговора. Овај производ не сме да се меша са другим комерцијалним отпадом за одлагање.

Serbia (in Roman text)

Pravilno odlaganje ovog proizvoda ⊠ (otpad električne i elektronske opreme)

Istaknuta oznaka na proizvodu ili njegov natpis ukazuju na to da on ne sme da se odlaže sa drugim otpadom iz domaćinstva po isteku roka upotrebe. Da bi se izbeglo moguće narušavanje životne sredine ili ljudskog zdravlja zbog nekontrolisanog odlaganja otpada, molimo da odvojite ovaj proizvod od ostalih vrsta otpada i odgovorno ga reciklirate radi ponovne upotrebe znaćajnih sirovina.

Korisnici u domaćinstvima treba da kontaktiraju maloprodaju od koje su nabavili proizvod ili lokalne organe vlasti radi dobijanja podataka o tome gde i kako mogu da odnesu ovaj proizvod na recikliranje koje je bezbedno za životnu sredinu.

Korisnici u firmama treba da kontaktiraju svoje dobavljače i provere uslove iz kupoprodajnih ugovora. Ovaj proizvod ne sme da se meša sa drugim komercijalnim otpadom za odlaganje.

Slovakia

Správna likvidacia tohoto výrobku ⊠ (Elektrotechnický a elektronický odpad)

Toto označenie na výrobku alebo v sprievodnej brožúre hovorí, že po skončení jeho životnosti by nemal byť likvidovaný s ostatným odpadom. Prípadnému poškodeniu životného prostredia alebo ľudského zdravia môžete predíst tým, že budete takéto typy výrobkov oddelovat od ostatného odpadu a vrátite ich na recykláciu.

Používatelia v domácnostiach by pre podrobné informácie, ako ekologicky bezpečne náložiť s týmto výrobkom, mali kontaktovať buď predajcu, ktorý im výrobok predal, alebo príslušný úrad v okolí ich bydliska.

Priemyselní používatelia by mali kontaktovať svojho dodávatela a preveriť si podmienky kúpnej zmluvy. Tento výrobok by nemal byť likvidovaný spolu s ostatným priemyselným odpadom.

#### Slovenia

Ustrezno odstranjevanje tega izdelka ⊠ (odpadna električna in elektronska oprema)

Oznaka na izdelku ali spremljevalni dokumentaciji pomeni, da ga na koncu uporabne dobe ne smemo odstranjevati skupaj z drugimi gospodinjskimi odpadki. Da bi preprečili morebitno tveganje za okolje ali zdravje človeka zaradi nenadzorovanega odstranjevanja odpadkov, izdelek ločite od drugih vrst odpadkov in ga odgovorno reciklirajte ter tako spodbudite trajnostno ponovno uporabo materialnih virov.

Uporabniki v gospodinjstvih naj za podrobnosti o tem, kam in kako lahko odnesejo ta izdelek na okolju varno recikliranje, pokličejo trgovino, kjer so izdelek kupili, ali lokalni vladni urad.

Podjetja naj pokličejo dobavitelja in preverijo pogoje nabavne pogodbe. Tega izdelka pri odstranjevanju ne smete mešati z drugimi gospodarskimi odpadki.

**52**

#### Sweden

#### Korrekt avfallshantering av produkten ⊠ (elektriska och elektroniska produkter)

Denna markering på produkten och i manualen anger att den inte bör sorteras tillsammans med annat hushållsavfall när dess livstid är över. Till förebyggande av skada på miljö och hälsa bör produkten hanteras separat för ändamålsenlig återvinning av dess beståndsdelar.

Hushållsanvändare bör kontakta den återförsäljare som sålt produkten eller sin kommun för vidare information om var och hur produkten kan återvinnas på ett miljösäkert sätt.

Företagsanvändare bör kontakta leverantören samt verifiera angivna villkor i köpekontraktet. Produkten bör inte hanteras tillsammans med annat kommersiellt avfall.

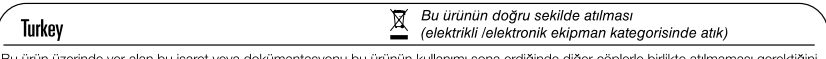

zerinde yer alan bu işaret veya dokümantasyonu bu ürünün kullanımı sona erdiğinde diğer çöplerle birlikte atılmama ktiğini gösterir. Doğa ve insana karşı olası zararı engellemek için lütfen bu ürünü diğer çöplerden ayırın ve geridönüşümünü sağlayarak bu tür madde kaynaklarının tekrar kullanımını sağlayın.

Ev kullanıcıları bu ürünü nerede ve nasıl çevreye duyarlı bir şekilde geridönüşümünü sağlayabileceklerini ürünü satın aldıkları perakendeciye veya yerel hükümet dairesine sormalıdır.

işletme kullanıcıları tedarikçileri ile bağlantı kurmalı ve satış koşul ve kurallarını kontrol etmelidir. Bu ürün diğer ticari atıklarla kanştırılmamalıdır.

### **United Kingdom**

Correct Disposal of This Product ⊠ (Waste Electrical & Electronic Equipment)

This marking shown on the product or its literature, indicates that it should not be disposed with other household wastes at the end of its working life. To prevent possible harm to the environment or human health from uncontrolled waste disposal, please separate this from other types of wastes and recycle it responsibly to promote the sustainable reuse of material resources.

Household users should contact either the retailer where they purchased this product, or their local government office, for details of where and how they can take this item for environmentally safe recycling.

Business users should contact their supplier and check the terms and conditions of the purchase contract. This product should not be mixed with other commercial wastes for disposal.

Topfield continues to improve the digital receiver which this manual explains. So some explanations and illustrations in this manual could be different from the real digital receiver.

Copyright © 2005, TOPFIELD Co., Ltd. English Version http://www.i-topfield.com 110T-061B4-201-0 Rev. 1